*А.И. Куликова ГОУ ВПО «Донецкий национальный технический университет», Донецк, Украина A.I. Kulikova, PEI HPE «Donetsk national technical university» Donetsk, Ukraine*

## **ПРИМЕНЕНИЕ АНАЛИЗА ВРЕМЕННЫХ РЯДОВ ДЛЯ ПРОГНОЗИРОВАНИЯ ПОКАЗАТЕЛЯ ПРИБЫЛЬНОСТИ ПРЕДПРИЯТИЯ**

*В статье на базе применения основных статистических методов в программе Microsoft Excel, описана методика прогнозирования выручки компании и приведен практический пример использования указанной методики, а также доказана значимость прогнозирования выручки для деятельности предприятия. Ключевые слова: временной ряд, Microsoft Excel, формула, прогноз, выручка*

**Постановка проблемы.** В настоящее время статистические методы прогнозирования занимают значительное место в экономической практике. В связи с усилением фактора неопределенности в деятельности хозяйствующих субъектов они при корректном использовании в аналитической работе позволяют снизить степень риска. Широкому внедрению методов анализа и прогнозирования данных способствовало появление прикладных программ, с помощью которых стало возможным быстрое выполнение наиболее трудоемкой части исследовательской работы. Но для правильного выбора метода прогнозирования, оценки качества полученных моделей, интерпретации результатов необходимо иметь определенные знания в области статистических методов обработки данных и прогнозирования.

В своей практической деятельности компания может планировать только те показатели, которыми она способна управлять, например большую часть расходов. Остальные показатели – спрос, риски, действия конкурентов – можно только прогнозировать. При составлении бюджета предприятия основное внимание уделяется, как правило, его расходной части, а доходная часть недостаточно детализируется и зачастую не обосновывается. Правильный выбор методов прогнозирования доходов компании и учет всех существенных факторов, влияющих на значение прогноза, позволят сделать его более точным.

**Анализ последних исследований и публикаций.** Совокупность научных наработок относительно прогнозирования доходов компании в контексте устойчивого развития значительна, и включает работы известных российских и зарубежных ученых: О.Н. Степановой, И.В. Савельевой, Л.В. Моралсюк и В.И. Давыдовой, Б.В. Боева, В.В. Макарова, А.Г. Иванова, Л.И. Герасимовой, Н.В. Шуваловой, Т.Г. Денисовой и других. Их труды посвящены исследованию прогнозирования, определению факторов и методик построения прогнозов, характеристике методов возможного использования полученных данных.

Цель исследования. Целью статьи выступает анализ статистических методов и прогнозирование объема выручки на предприятии методов исследования временных рядов с помощью программы Microsoft Excel.

Основные результаты исследования. Если рынок относительно предсказуем, и компания располагает данными о предыдущей динамике прогнозируемого показателя или же о динамике факторов, которые на него влияют, то для кратко- или среднесрочного прогнозирования целесообразно использовать статистические методы. Эти методы основаны на предположении, что в будущем анализируемый показатель будет изменяться по тем же законам, что и в прошлом. Статистические методы различной сложности используют практически все рыночно ориентированные компании, применяя при этом либо Excel, либо специализированные статистические программы (SPSS, Statistica и т. д.)

Для примера расчета прогноза, воспользуемся публичными данными о поквартальных показателях выручки ПАО «Новолипецкий металлургический комбинат», представленными в табл. 1.

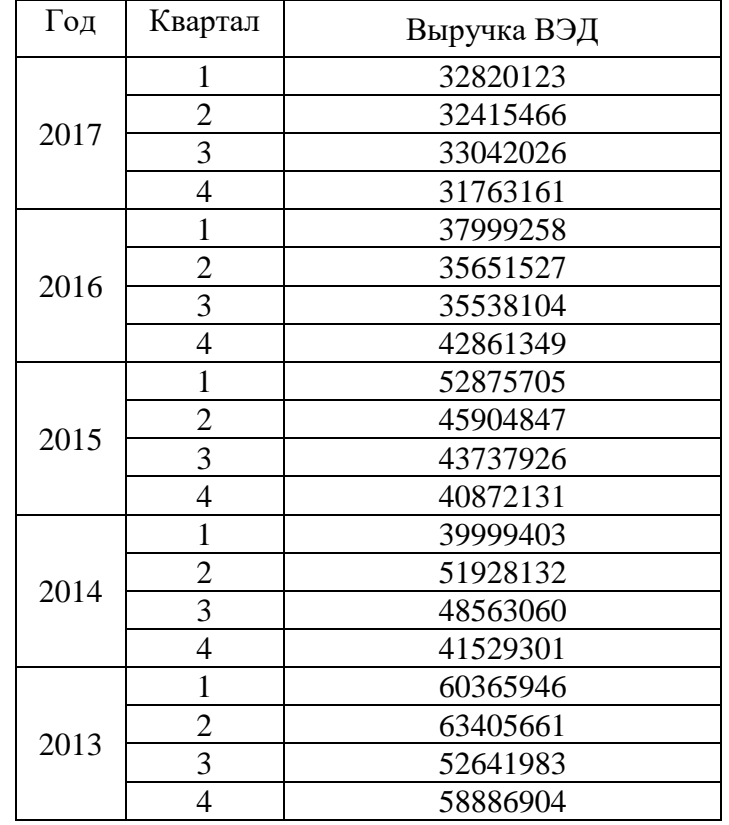

Таблица 1 – Показатели выручки ПАО «НЛМК», тыс. руб.

Перед непосредственного прогнозирования исследуемого началом временного ряда необходимо воспользоваться методом Ирвина для выявления аномальных значений уровней временного ряда.

Под аномальным уровнем понимается отдельное значение уровней временного ряда, которое не отвечает потенциальным возможностям исследуемой экономической системы и которое, оставаясь в качестве уровня ряда, оказывает существенное влияние на значение основных характеристик временного ряда.

Причинами аномальных явлений могут быть ошибки технического порядка, или ошибки первого рода, они подлежат выявлению и устранению. Кроме того, аномальные уровни во временных рядах могут возникать из-за воздействия факторов, имеющих объективный характер, но проявляющихся эпизодически. Их относят к ошибкам второго рода, которые не подлежат устранению [1, 102].

Для выявления аномальных наблюдений может быть использован метод Ирвина. В этом случае вычисляется коэффициент  $\lambda_t$ , равный:

$$
\lambda_t = \frac{|y_t - y_{t-1}|}{\sigma_y}, \qquad (1)
$$

где  $y_t$  – значения временного ряда в момент времени t;

 $\sigma_y$  – среднее квадратическое отклонение.

Найти необходимые показатели возможно при помощи использования программы Excel. В ячейках А2:А21 нужно разместить порядковые значения временного ряда, соответствующие каждому периоду ряда. В нашем случае – это 1-20. В следующий столбец занести показатели временного ряда, а в третий – разницу между двумя, следующими друг за другом, значениями. Среднеквадратическое отклонение находится при помощи использования одной из функций программы – вставки формулы. Те из них, которые должны быть занесены в таблицу для упрощения расчетов выглядят следующим образом: рис. 1.

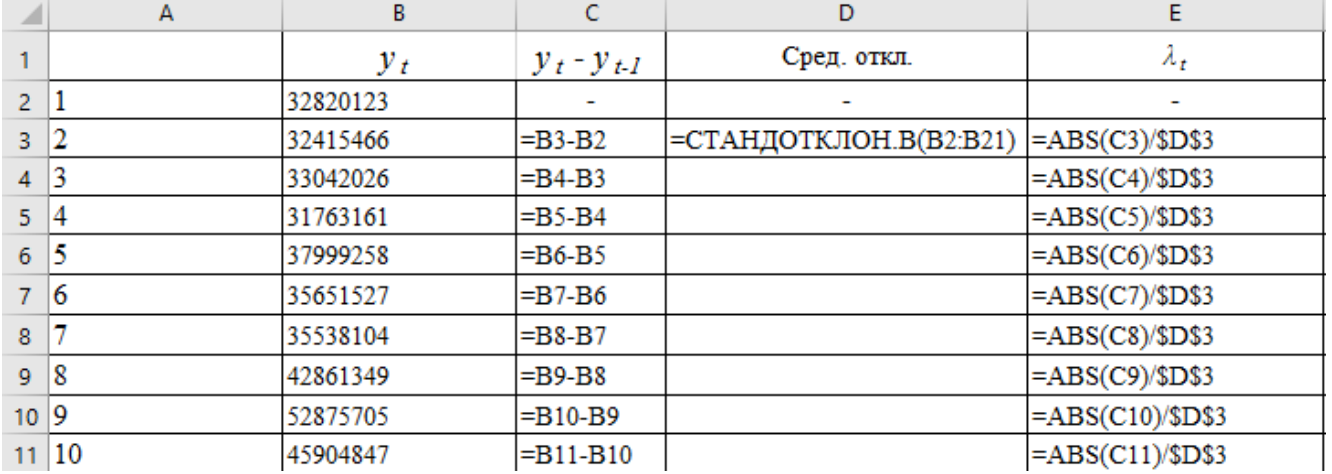

Рисунок 1 – Формулы для расчета показателей по методу Ирвина В результате имеем табл. 2.

Таблица 2 – Показатели, необходимые для выявления аномальных наблюдений

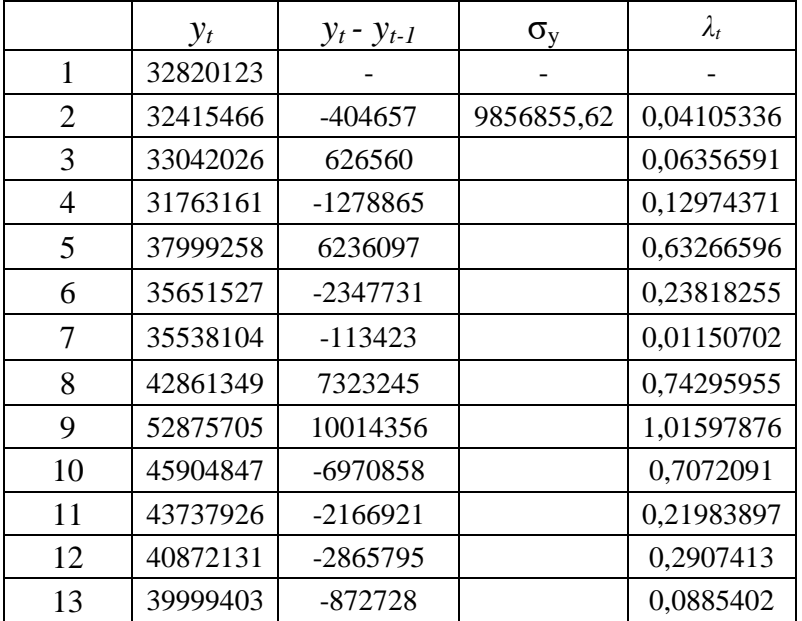

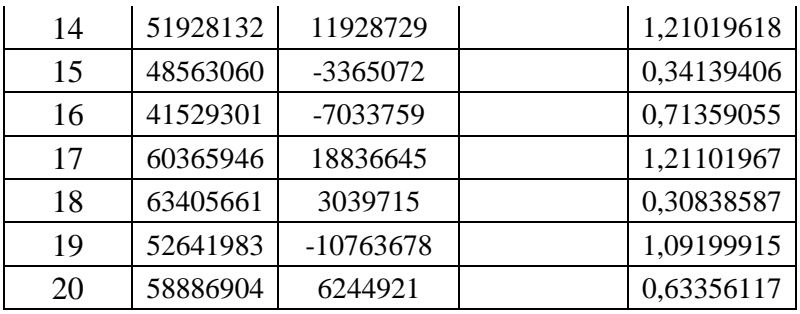

Далее расчетные значения  $\lambda_2$ ,  $\lambda_3$ ,... сравниваем с табличными значениями критерия Ирвина  $\lambda_a$ . Если оказывается, что расчетное значение  $\lambda_t$  больше табличного, то соответствующее значение у<sub>t</sub> уровня ряда считается аномальным.

Табличные значения критерия Ирвина для выборки 20 показателей равны: 1,3 - для уровня значимости  $q = 0.05$ , а также  $1.8 -$  для  $q = 0.01$ .

Поскольку для всех показателей  $\lambda_1 < \lambda_2$ , то аномальных наблюдений нет.

В случае выявления аномальных значений уровней ряда обязательно определение причин их возникновения. Если точно установлено, что они вызваны ошибками первого рода, то они устраняются обычно заменой средней арифметической двух соседних уровней ряда, либо заменой значением соответствующей трендовой кривой.

Следующим этапом анализа является выделение составляющих временного ряда, осуществляемого с помощью автокорреляционного анализа, который характеризует степень тесноты связи между последовательностями наблюдений временного ряда  $x_1, x_2, ..., x_n$  и  $x_{1+k}, x_{2+k}, ..., x_{n+k}$  (сдвинутых относительно друг друга на k периодов).

Коэффициенты автокорреляции также легко найти при помощи формулы Excel. При занесении показателей временного ряда в ячейки B2:B21, корреляцию можно найти при помощи следующих формул: табл. 3.

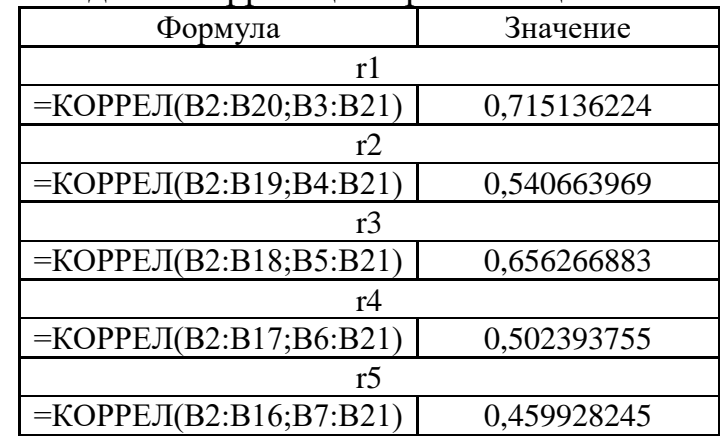

Таблина 3 – Нахожление коррелянии при помощи Excel

При ручном расчете, коэффициент автокорреляции определяется по формуле:

$$
r_k = \frac{\sum_{i=k+1}^{n} (y_t - y_k)(y_{t-k} - y_{t-k})}{\sqrt{\sum_{t=k+1}^{n} (y_t - \bar{y}_k)^2 \sum_{i=k+1}^{n} (y_{t-k} - \bar{y}_{t-k})^2}}
$$
(2)

В свою очередь:

$$
\bar{y}_k = \frac{1}{n-k} \sum_{t=k+1}^n y_t \tag{3}
$$

$$
\bar{y}_{t-k} = \frac{1}{n-k} \sum_{t=1}^{n-k} y_t
$$
 (4)

Рассчитанные в соответствии с данными формулами показатели для 1-го уровня, так же, как и окончательный показатель автокорреляции, представлены в табл. 4.

| t              | $y_t$       | $y_{t-1}$       | $y_t - \bar{y}_1$ | $y_{t-1}$<br>$-\bar{y}_{t-1}$ | $(y_t - \bar{y}_1)(y_{t-1})$<br>$-\bar{y}_{t-1})$ | $(y_t - \bar{y}_1)^2$             | $(y_{t-1} - \bar{y}_{t-1})^2$   |
|----------------|-------------|-----------------|-------------------|-------------------------------|---------------------------------------------------|-----------------------------------|---------------------------------|
| $\mathbf{1}$   | 32820123    |                 |                   |                               |                                                   |                                   |                                 |
| $\overline{2}$ | 32415466    | 32820123        | $-11724635$       | $-10543830$                   | 123622555795882                                   | 137467057675981                   | 111172353288654                 |
| 3              | 33042026    | 32415466        | -11098075         | -10948487                     | 121507127198773                                   | 123167260936973                   | 119869369894114                 |
| $\overline{4}$ | 31763161    | 33042026        | -12376940         | -10321927                     | 127753868853541                                   | 153188635099742                   | 106542179166366                 |
| 5              | 37999258    | 31763161        | $-6140843$        | $-11600792$                   | 71238638933783                                    | 37709948452059                    | 134578377469536                 |
| 6              | 35651527    | 37999258        | $-8488574$        | -5364695                      | 45538609510821                                    | 72055882611474                    | 28779953572435                  |
| $\tau$         | 35538104    | 35651527        | $-8601997$        | $-7712426$                    | 66342263520846                                    | 73994346366611                    | 59481516429145                  |
| 8              | 42861349    | 35538104        | -1278752          | -7825849                      | 10007317456006                                    | 1635205782378                     | 61243914218348                  |
| 9              | 52875705    | 42861349        | 8735604           | $-502604$                     | -4390550608265                                    | 76310783359739                    | 252610886627                    |
| 10             | 45904847    | 52875705        | 1764746           | 9511752                       | 16785829438342                                    | 3114329679838                     | 90473424107030                  |
| 11             | 43737926    | 45904847        | $-402175$         | 2540894                       | -1021883112803                                    | 161744449103                      | 6456141784311                   |
| 12             | 40872131    | 43737926        | -3267970          | 373973                        | -1222132069923                                    | 10679625633321                    | 139855725998                    |
| 13             | 39999403    | 40872131        | -4140698          | $-2491822$                    | 10317881935481                                    | 17145377028716                    | 6209177404278                   |
| 14             | 51928132    | 39999403        | 7788031           | -3364550                      | -26203221698435                                   | 60653432308583                    | 11320197410826                  |
| 15             | 48563060    | 51928132        | 4422959           | 8564179                       | 37879015117549                                    | 19562569411752                    | 73345160141056                  |
| 16             | 41529301    | 48563060        | $-2610800$        | 5199107                       | -13573826461092                                   | 6816274812440                     | 27030712502900                  |
| 17             | 60365946    | 41529301        | 16225845          | $-1834652$                    | -29768781331052                                   | 263278057322117                   | 3365948347347                   |
| 18             | 63405661    | 60365946        | 19265560          | 17001993                      | 327552920183824                                   | 371161815599492                   | 289067762392682                 |
| 19             | 52641983    | 63405661        | 8501882           | 20041708                      | 170392242614119                                   | 72282003493242                    | 401670055337957                 |
| 20             | 58886904    | 52641983        | 14746803          | 9278030                       | 136821282333105                                   | 217468209043571                   | 86081838727631                  |
| Сумма          |             |                 |                   |                               | 118957915761050<br>$\mathbf{0}$                   | 171785255906713<br>$\overline{0}$ | 161708054880724<br>$\mathbf{0}$ |
| Cp.<br>знач    | 44140101    | 43363953        |                   |                               |                                                   | r1                                |                                 |
|                | $\bar{y}_t$ | $\bar{y}_{t-1}$ |                   |                               |                                                   | 0,713731027                       |                                 |

Таблица 4 – Расчет показателя корреляции для 1-го уровня данных ряда

Как необходимо отметить, рассчитанные вручную, и при помощи формулы в программе Excel показатели совпадают до сотых значений, что говорит о незначительной разнице между результатами 2-х способов расчета, и возможности выбрать менее трудозатратный.

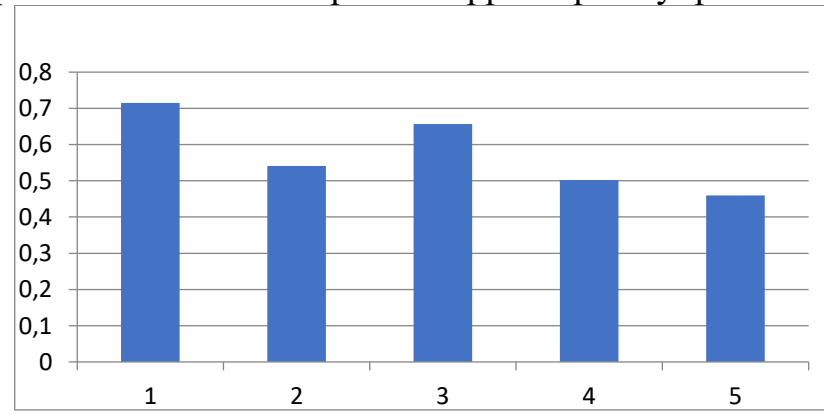

По итогу расчетов можно построить коррелограмму: рис. 2.

## Рисунок 2 – Коррелограмма временного ряда

Также можно сделать вывод о том, коэффициенты автокорреляции почти всех уровней, по модулю близкий к единице, или больше 0,5, что свидетельствует о линейном характере функциональной зависимости.

 $\prod$ <sup>O</sup>C $\prod$ <sup>O</sup>C $\prod$ <sup>O</sup>C $\prod$ <sup>O</sup>C $\prod$ <sup>O</sup>C $\prod$ этого, приступим непосредственно вычислению прогноза  $\bf K$ временного линейного. ряда. Лля этого сперва построим график логарифмического, степенного, экспоненциального и полиномиального трендов с использованием подпрограммы «Линия тренда» Microsoft Excel. Обязательно выведем на график не только значения параметров трендов, но и значение множественного коэффициента детерминации для каждого случая (рис. 3, рис. 4).

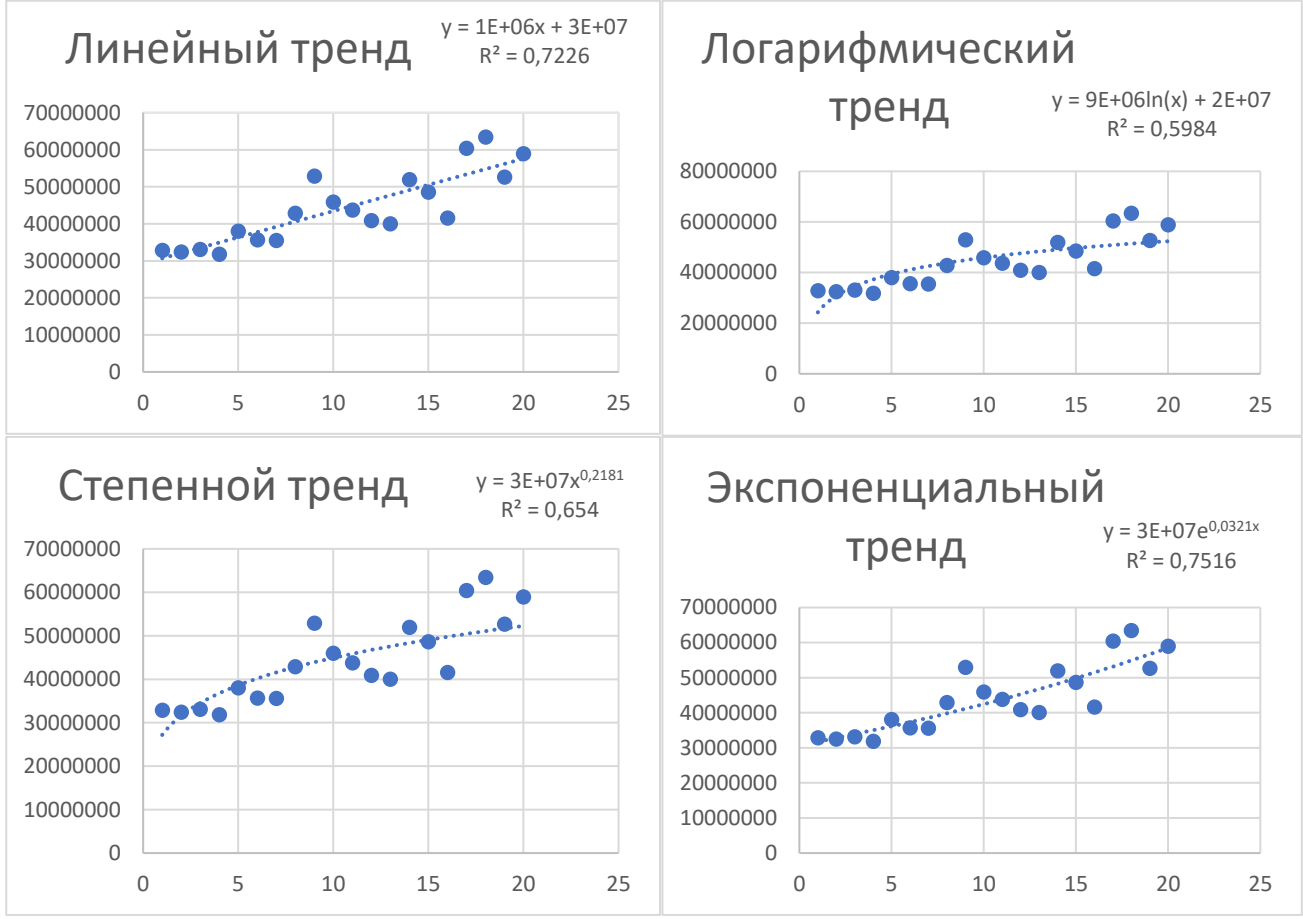

Рисунок 3 – Построение линейного, логарифмического, степенного и экспоненциального тренда

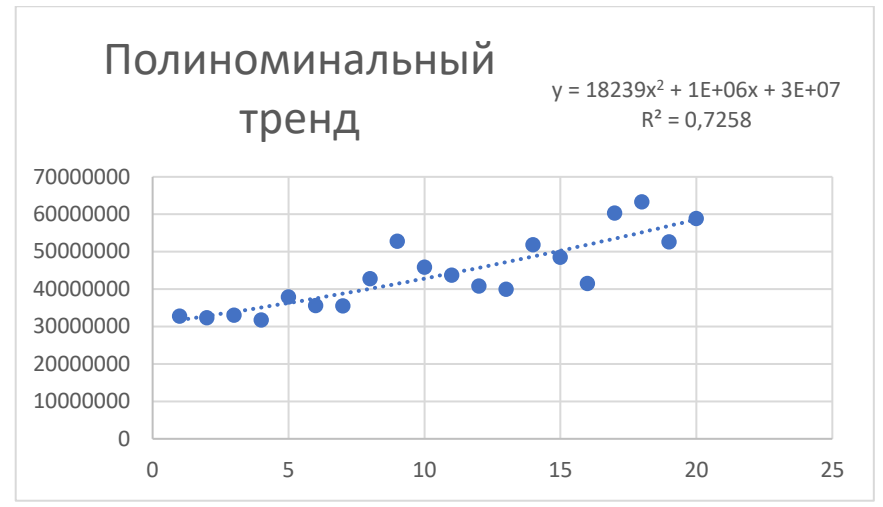

Рисунок 4 – Построение полиноминального тренда

Следующим шагом является определение критических значений F-критерия для всех видов трендов, применяя статистическую функцию Excel «FPACПОБР». Данный критерий определяет значимость множественных коэффициентов детерминации  $\mathbb{R}^2$ .

В формуле FPACПOБР(0,05;20;17), которую необходимо ввести в ячейку программы, в которой хотим получить значение  $F_{\kappa p}$ , первая переменная - это уровень значимости  $a=0,05$ , вторая – степень свободы  $k_1 = 20$ , и третья – степень свободы  $k_2=20-2-1=17$  (для линейного, логарифмического, степенного  $\mathbf{M}$ экспоненциального трендов) и  $k_2$ =20-3-1=16 (для полиномиального тренда).

Наблюдаемое значение  $F_{na6n} F$ -критерия определяется по формуле:

$$
F_{Ha6\pi} = \frac{R^2(n-d-1)}{(1-R^2)d}
$$
 (5)

После проделанных действий полученные значения необходимо сравнить. В исследуемом примере имеем: табл. 5.

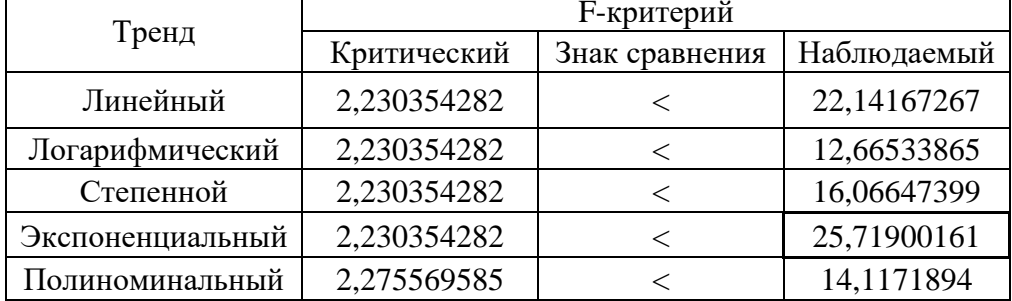

Таблица 5 – Сравнение наблюдаемых и критических значений F-критерия

Поскольку  $F_{\mu a\delta\eta} > F_{\kappa\eta}$  во всех случаях, то связь между значениями уровней временного ряда  $y_t$  и временем *t* считается статистически значимой.

Тренд, наиболее подходящий для дальнейшего анализа и построения прогноза, выбираем на основе наибольшего наблюдаемого F-критерия. В исследуемом случае это экспоненциальный тренд.

Адекватность уравнения тренда наблюдаемым значениям основывается на предположении о том, что случайные остатки являются независимыми. Корреляция остатков оценивается с помощью критерия Дарбина-Уотсона d, значение которого определяется по формуле:

$$
d = \frac{\sum_{i=2}^{n} (e_t - e_{t-1})^2}{\sum_{i=2}^{n} e_t^2}
$$
 (6)

где

$$
e_t = y_t - \hat{y}_t \tag{7}
$$

$$
e_{t-1} = y_{t-1} - \hat{y}_{t-1} \tag{8}
$$

При этом  $\mathbf{\hat{y}}_{t_i}$  – это значение показателя временного ряда, рассчитанного по уравнению экспоненциального тренда в момент времени t.

Критические границы критерия Дарбина-Уотсона для случая одной независимой переменной на уровне значимости α=0,05 приводятся в табл. 6 (*n* количество значений уровней временного ряда) [2, 36].

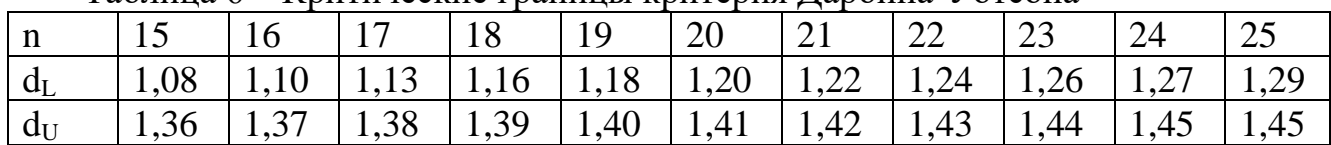

Таблица 6 – Критические границы критерия Дарбина-Уотсона

Правило установления взаимосвязи остатков можно представить в виде табл. 7.

Таблица 7 – Установления взаимосвязи между табличными и фактическими значениями критерия Дарбина-Уотсона

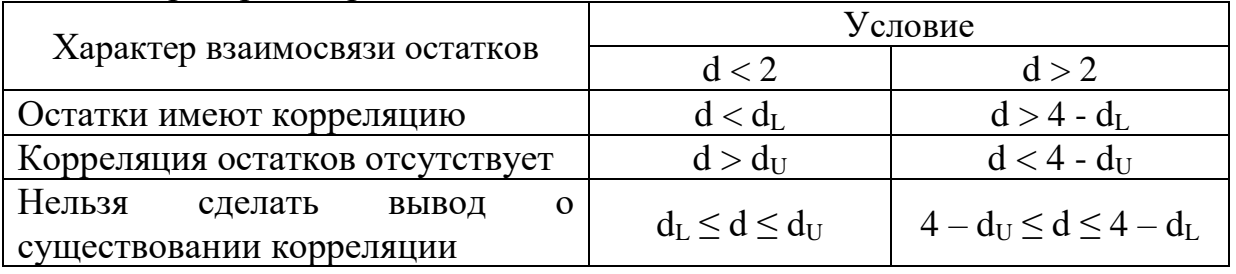

Расчетные значения для осуществления вышеописанных действий представлены в табл. 8.

Таблица 8 – Расчет критерия Дарбина-Уотсона для экспоненциального тренда

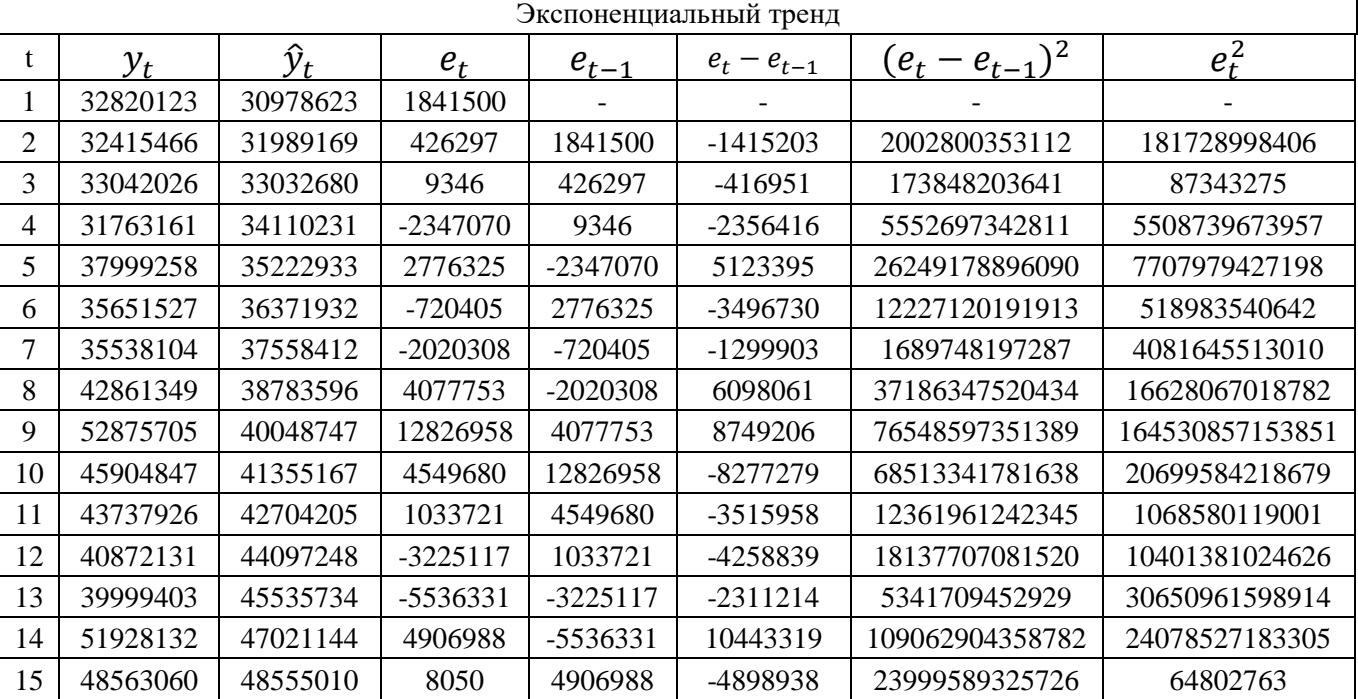

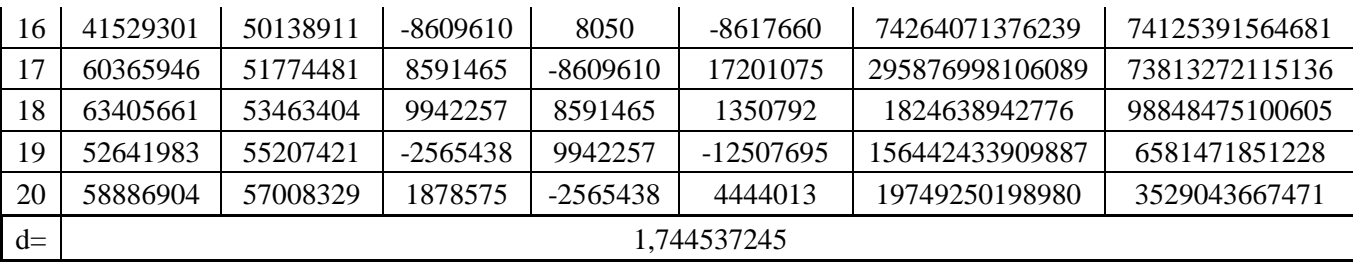

По представленным данным можно сделать вывод о том, что  $d_L = 20$ ,  $d_U = 1.41$ , а также  $d > d_U$ . Полученный результат позволяет сделать вывод, о том, что корреляция остатков отсутствует, а экспоненциальная модель адекватно отражает зависимость значений уровней временного ряда от независимой переменной времени.

Далее необходимо отметить, что для максимально-точного и обоснованного прогноза на длительный промежуток времени, необходимо прогнозировать данные с учетом сезонности.

Мультипликативные индексы сезонности *S<sup>t</sup>* определяются как отношение наблюдаемых значений уровней временного ряда *y<sup>t</sup>* соответствующим значениям экспоненциального тренда временного ряда ̂*t*. Устранение влияния случайных отклонений осуществляется через усреднение индивидуальных индексов одноименных квартальных периодов анализируемого временного ряда по формуле:

$$
S_j = \frac{l}{n} \sum_{i=0}^{k-1} S_{i \cdot l + j} \tag{9}
$$

где, *j* - номер периода в сезоне, *l* - количество периодов в сезоне, *i*- номер периода временного ряда, *k* - количество сезонных периодов, *п* - количество периодов временного ряда.

Вычисление мультипликативных индексов сезонности *S<sup>t</sup>* и их усреднение по формуле представлено в табл. 8.

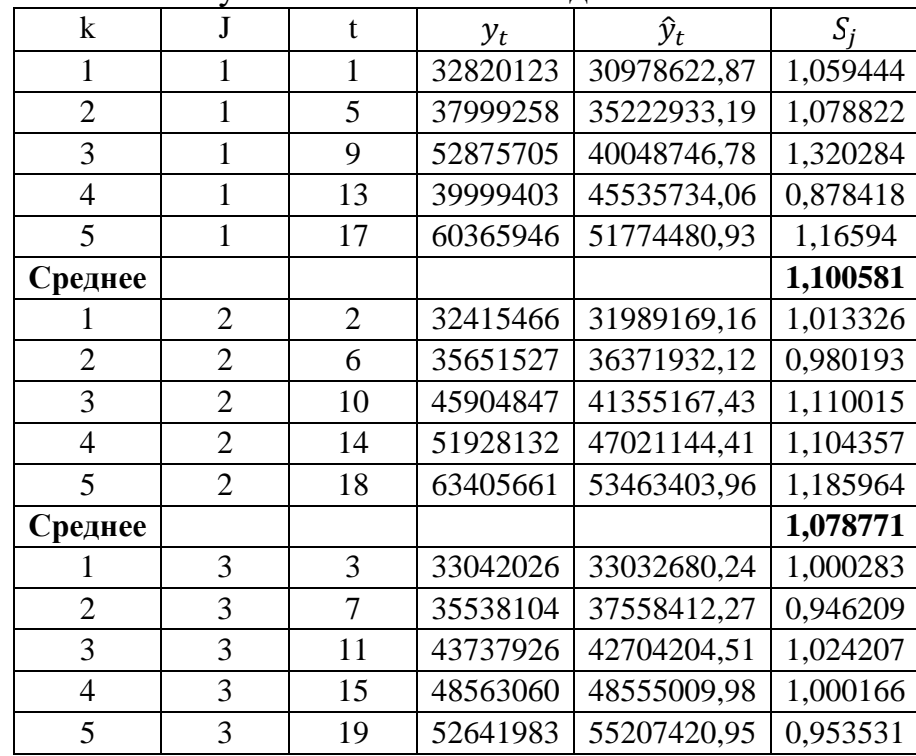

Таблица 8 – Расчет мультипликативных индексов сезонности

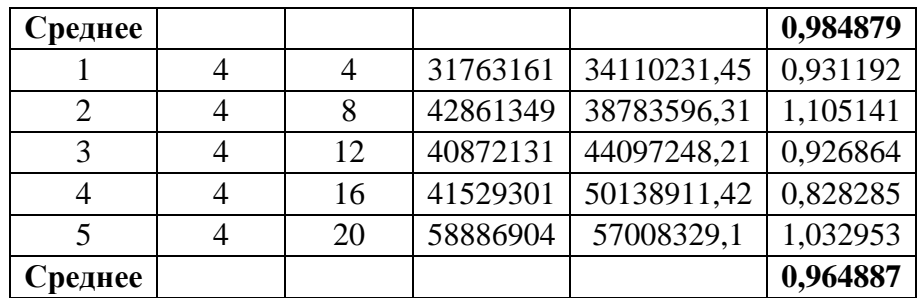

Мультипликативные индексы сезонности первого, второго, третьего и четвертого кварталов соответственно равны  $S_1=1,1$ ;  $S_2=1,08$ ;  $S_3=0,98$ ;  $S_4=0,96$ .

Далее составим уравнение прогноза временного ряда с учетом трендовой и сезонной составляющих, подставляя в уравнение экспоненциального тренда значение прогнозных периодов и корректируя полученные значения  $\overline{R}$ соответствии с сезонностью:

 $v_{21} = (3E+07 \cdot e^{0.0321 \cdot 21}) \cdot 1.10 = 64754782.67$  THC, pv6.  $y_{22} = (3E+07 \cdot e^{0.0321 \cdot 22}) \cdot 1.08 = 65651366.98$  THe. py6.  $V_{23} = (3E+07 \cdot e^{0.0321 \cdot 23}) \cdot 0.98 = 61515838.26$  THe. pyb.  $y_{24} = (3E+07 \cdot e^{0.0321 \cdot 24}) \cdot 0.96 = 62226153.59$  THe. py6.

Полученный таким образом прогноз называют точечным, так как для каждого момента времени определяется только одно значение прогнозируемого показателя.

На практике в дополнении к точечному прогнозу желательно определить границы возможного изменения прогнозируемого показателя, задать «вилку» возможных значений, т.е. вычислить прогноз интервальный.

Несовпадение фактических данных с точечным прогнозом может быть вызвано:

1) субъективной ошибочностью выбора вида кривой;

2) погрешностью оценивания параметров кривых;

3) погрешностью, связанной с отклонением отдельных наблюдений от тренда, характеризующего некоторый средний уровень ряда на каждый момент времени.

Погрешность, связанная со вторым и третьим источником, может быть отражена в виде доверительного интервала прогноза. Доверительный интервал, учитывающий неопределенность, связанную с положением тренда, и возможность отклонения от этого тренда, определяется по формуле:

> $y_{n+\tau} - t_{a,n-2} \cdot \sigma_{n+\tau} \leq y_{n+\tau} \leq y_{n+\tau} + t_{a,n-2} \cdot \sigma_{n+\tau}$  $(10)$

где  $\tau$  – глубина прогноза,

 $t_{a}$ , - критерий Стьюдента (а - уровень значимости,  $n$  - число уровней исходного временного ряда),

 $\sigma^2_{n+\tau}$  - дисперсия прогноза.

Дисперсия прогноза  $\sigma_{n+\tau}^2$  временного ряда определяется с учетом дисперсию исходного временного ряда  $\sigma_{\text{n}}^2$  по формуле:

$$
\sigma_{n+\tau}^2 = \sigma_{\tau}^2 \cdot \sigma_{n+\tau}^{*2} \tag{11}
$$

Дисперсия исходного временного ряда  $\sigma_{n}^{2}$  рассчитывается для степенного и экспоненциального трендов по формуле:

$$
\sigma_n^2 = \frac{\sum_{t=1}^n (\hat{y}_t - \ln y_t)^2}{n - 2} \tag{12}
$$

Вычисление величины  $\sigma^{*2}{}_{n+\tau}$  для экспоненциального тренда осуществляется через решение матричного уравнения:

$$
\sigma_{n+\tau}^{*2} = \left(1\left(n+\tau\right)\right) \cdot \begin{pmatrix} n & \sum_{i=1}^{n} t \\ \sum_{t=1}^{n} t & \sum_{t=1}^{n} t^{2} \end{pmatrix}^{-1} \cdot \begin{pmatrix} 1 \\ n+\tau \end{pmatrix}
$$
(13)

Для вычисления значений в соответствии с описанными шагами непосредственно в программе Excel заполняем таблицу с необходимыми данными: табл. 9.

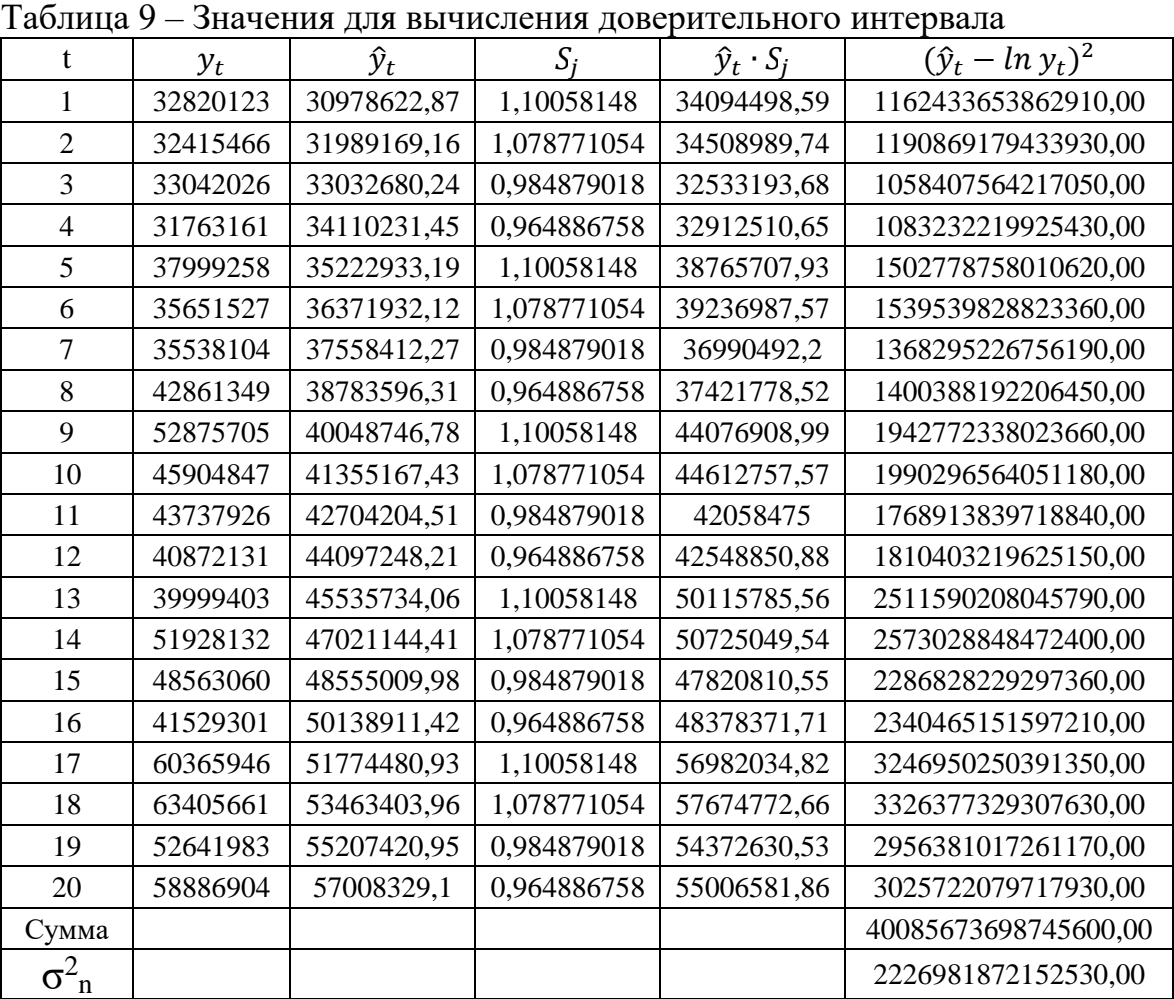

Для получения значений  $\sigma^{*2}_{\rm n+\tau}$  решим 4 матрицы:

$$
\sigma_{21}^{*2} = (1\ 21) \cdot \left(\begin{matrix} 20 & 210 \\ 210 & 2870 \end{matrix}\right)^{-1} \cdot \left(\begin{matrix} 1 \\ 21 \end{matrix}\right),
$$
\n
$$
\sigma_{22}^{*2} = (1\ 22) \cdot \left(\begin{matrix} 20 & 210 \\ 210 & 2870 \end{matrix}\right)^{-1} \cdot \left(\begin{matrix} 1 \\ 22 \end{matrix}\right),
$$
\n
$$
\sigma_{23}^{*2} = (1\ 23) \cdot \left(\begin{matrix} 20 & 210 \\ 210 & 2870 \end{matrix}\right)^{-1} \cdot \left(\begin{matrix} 1 \\ 23 \end{matrix}\right),
$$
\n
$$
\sigma_{24}^{*2} = (1\ 24) \cdot \left(\begin{matrix} 20 & 210 \\ 210 & 2870 \end{matrix}\right)^{-1} \cdot \left(\begin{matrix} 1 \\ 24 \end{matrix}\right),
$$

В Excel эти действия можно осуществить при помощи использования формул МОБР и МУМНОЖ. В результате вычислений имеем:  $\sigma_{21}^{*2} = 0.215789474, \sigma_{22}^{*2}$  $= 0,24887218, \sigma_{23}^{*2} = 0,284962406, \sigma_{24}^{*2} = 0,32406015$ 

По представленной ранее формуле, находим окончательные значения дисперсии  $\sigma_{n+\tau}^2$ : табл. 10.

Таблица 10 – Значени<mark>я показателей  $\sigma_n^2$ </mark>

| $\sigma_{21}^2$ | 480559246096073,00 |  |  |  |
|-----------------|--------------------|--|--|--|
| $\sigma_{22}^2$ | 554233834347736,00 |  |  |  |
| $\sigma_{23}^2$ | 634606112440459,00 |  |  |  |
|                 | 721676080374243,00 |  |  |  |

Для того, чтобы прийти к окончательной цели в виде расчета ошибки прогноза, найдем значение критерия Стьюдента при помощи формулы СТЬЮДРАСПОБР(0,05;18), где в качестве первой переменной берем вероятность 0,05, а также в качестве второй – степень свободы 18.

После этого найдем ошибку прогноза для каждого квартала путем умножения критерия Стьюдента на корень дисперсии: табл. 11

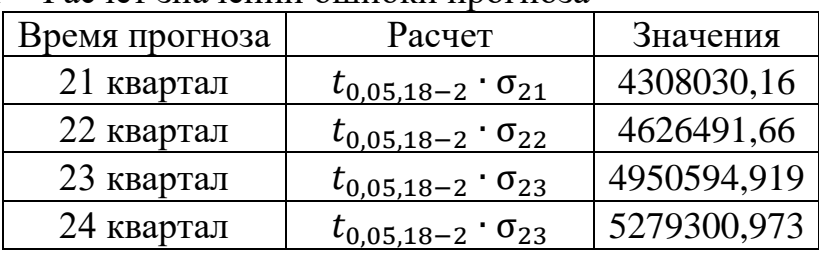

Таблица 11 – Расчет значений ошибки прогноза

Прибавив и отняв значения ошибки прогноза от самих прогнозных значений, получим соответственно верхнюю и нижнюю границу прогноза выручки: табл. 12. Таблица 12 – Расчет верхней и нижней границы прогноза

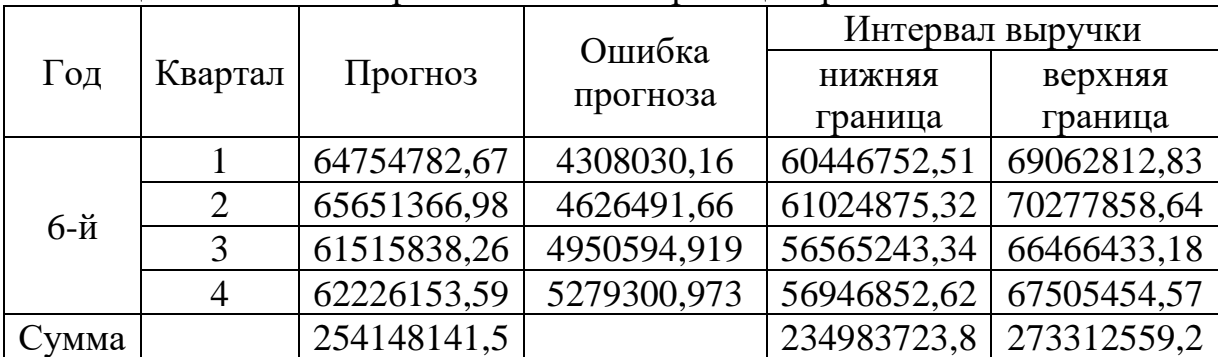

Для наглядности отобразим данные значения на рис. 5

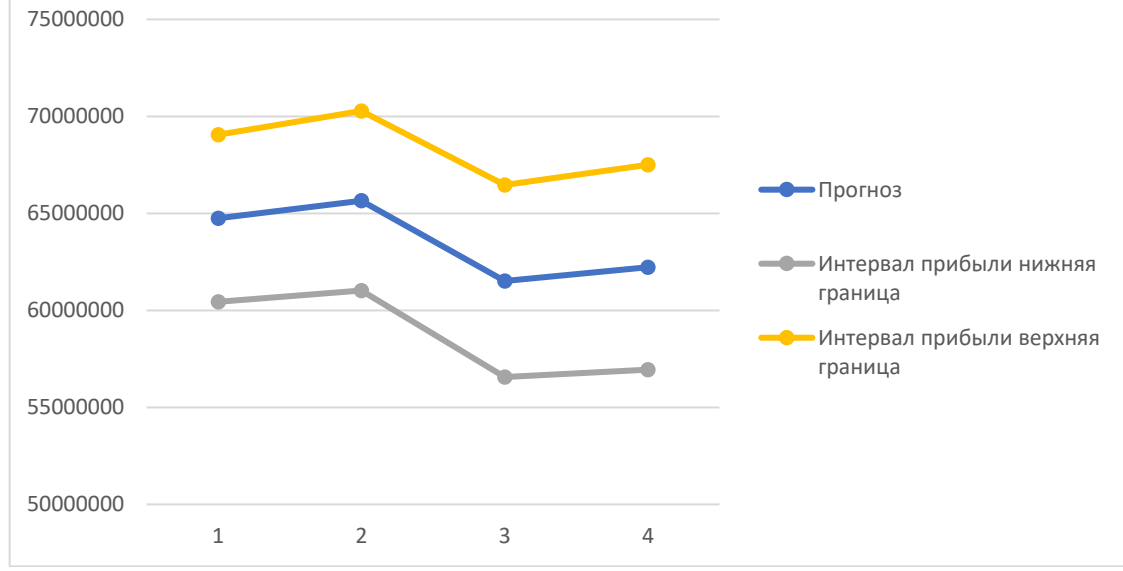

Рисунок 5 – Прогноз выручки ПАО «НЛМК»

Выводы. Таким образом, при помощи программы Microsoft Excel был построен достоверный прогноз будущих значений выручки компании ПАО «НЛМК», а также раскрыта методика его построение.

Следует отметить, что непосредственный прогноз доходов необходим компании не для определения будущих финансовых показателей, а для разработки стратегии и тактики на прогнозный период. Нужно помнить, что прогноз — не самоцель. Поэтому методы прогнозирования не должны быть особо точными, а должны лишь корректно отражать специфику бизнеса, и верно указывать направления управленческих решений, принимаемых компанией.

Далее, для каждого варианта прогноза доходов необходимо разработать соответствующий ему сценарий расходов. Это делается с помощью существующей бюджетной модели компании. Затем прогнозируемые доходы и запланированные расходы компании сводятся воедино и получаются четыре граничных варианта развития (табл. 13). Для каждого варианта строятся основные финансовые бюджеты — БДДС, БДР и прогнозный баланс. Анализ полученных результатов с точки зрения стратегии компании и ее финансовых показателей позволяет разработать план действий для каждого из сценариев развития с учетом свойственных им рисков. В итоге компания должна получить наиболее вероятный сценарий своего развития и разработанный комплекс мероприятий и действий на случай отклонения фактических показателей от их прогнозируемых значений [3, 76].

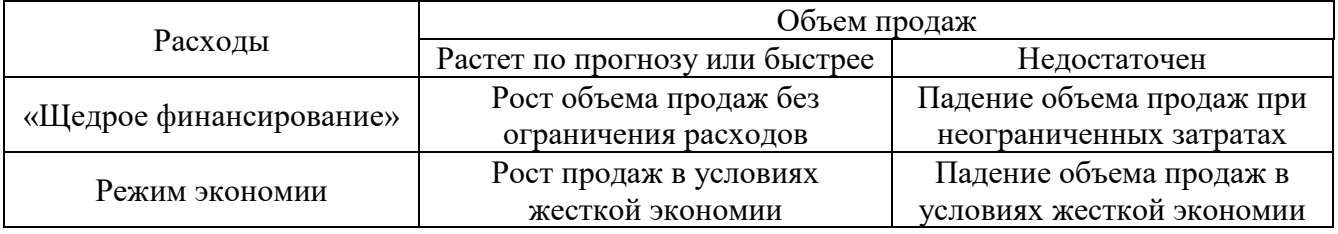

Таблица 13 – Варианты развития бизнеса

## Список литературы

Т.В. Статический анализ временных рядов. – М.: Мир. – 1976 – 504 с. 1. Андерсон

2. Mills T. C. The Econometric Modelling of Financial Time Series. Cambridge University Press,  $-1993 - 90$  p.

3. Бреслав Е. Как прогнозировать доходы / Е. Бреслав // Финансовый директор, 2004. № 7- $8 - C.75 - 79$